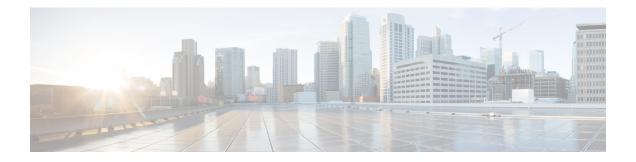

# **RESTCONF** Protocol

This chapter describes how to configure the HTTP-based Representational State Transfer Configuration Protocol (RESTCONF). RESTCONF provides a programmatic interface based on standard mechanisms for accessing configuration data, state data, data-model-specific Remote Procedure Call (RPC) operations and events, defined in the YANG model.

- Prerequisites for the RESTCONF Protocol, on page 1
- Restrictions for the RESTCONF Protocol, on page 1
- Information About the RESTCONF Protocol, on page 2
- How to Configure the RESTCONF Protocol, on page 8
- Configuration Examples for the RESTCONF Protocol, on page 13
- Additional References for the RESTCONF Protocol, on page 16
- Feature Information for the RESTCONF Protocol, on page 16

## **Prerequisites for the RESTCONF Protocol**

• Enable the Cisco IOS-HTTP services for RESTCONF. For more information, see Examples for RESTCONF RPCs

## **Restrictions for the RESTCONF Protocol**

The following restrictions apply to the RESTCONF protocol:

- · Notifications and event streams
- YANG patch
- Optional query parameters, such as, filter, start-time, stop-time, replay, and action
- The RESTCONF feature is not supported on a device running dual IOSd configuration or software redundancy.

## Information About the RESTCONF Protocol

### **Overview of RESTCONF**

This section describes the protocols and modelling languages that enable a programmatic way of writing configurations to a network device.

- RESTCONF—Uses structured data (XML or JSON) and YANG to provide a REST-like APIs, enabling you to programmatically access different network devices. RESTCONF APIs use HTTPs methods.
- YANG—A data modelling language that is used to model configuration and operational features . YANG determines the scope and the kind of functions that can be performed by NETCONF and RESTCONF APIs.

In releases prior to Cisco IOS XE Fuji 16.8.1, an operational data manager (based on polling) was enabled separately. In Cisco IOS XE Fuji 16.8.1 and later releases, operational data works on platforms running NETCONF (similar to how configuration data works), and is enabled by default. For more information on the components that are enabled for operational data queries or streaming, see the GitHub respository, and view \*-oper in the naming convention.

### **HTTPs Methods**

The HTTPS-based RESTCONF protocol (RFC 8040), is a stateless protocol that uses secure HTTP methods to provide CREATE, READ, UPDATE, and DELETE (CRUD) operations on a conceptual datastore containing YANG-defined data, which is compatible with a server that implements NETCONF datastores.

The following table shows how the RESTCONF operations relate to NETCONF protocol operations:

| OPTIONS | SUPPORTED METHODS                      |
|---------|----------------------------------------|
| GET     | Read                                   |
| РАТСН   | Update                                 |
| PUT     | Create or Replace                      |
| POST    | Create or Operations (reload, default) |
| DELETE  | Deletes the targeted resource          |
| HEAD    | Header metadata (no response body)     |

### **RESTCONF** Root Resource

- A RESTCONF device determines the root of the RESTCONF API through the link element: /.well-known/host-meta resource that contains the RESTCONF attribute.
- A RESTCONF device uses the RESTCONF API root resource as the initial part of the path in the request URI.

#### Example:

```
Example returning /restconf:
The client might send the following:
GET /.well-known/host-meta HTTP/1.1
Host: example.com
Accept: application/xrd+xml
The server might respond as follows:
HTTP/1.1 200 OK
Content-Type: application/xrd+xml
Content-Length: nnn
<XRD xmlns='http://docs.oasis-open.org/ns/xri/xrd-1.0'>
<Link rel='restconf' href='/restconf'/>
</XRD>
```

Example of URIs:

- GigabitEthernet0/0/2 https://10.104.50.97/restconf/data/Cisco-IOS-XE-native:native/interface/GigabitEthernet=0%2F0%2F2
- fields=name https://10.104.50.97/restconf/data/Cisco-IOS-XE-native:native/interface/GigabitEthemet=0%2F0%2F2?fields=name
- depth=1 https://10.85.116.59/restconf/data/Cisco-IOS-XE-native:native/interface/GigabitEthernet?depth=1
- Name and IP https://10.85.116.59/restconf/data/Cisco-IOS-XE-native:native/interface?fields=GigabitEthemet/ip/address/primary;name
- MTU (fields) https://10.104.50.97/restconf/data/Cisco-IOS-XE-native:native/interface?fields=GigabitEthernet(mtu)
- MTU https://10.85.116.59/restconf/data/Cisco-IOS-XE-native:native/interface/GigabitEthernet=3/mtu
- Port-Channel https://10.85.116.59/restconf/data/Cisco-IOS-XE-native:native/interface/Port-channel
- "Char" to "Hex" conversion chart: http://www.columbia.edu/kermit/ascii.html

### **RESTCONF API Resource**

The API resource is the top-level resource located at +restconf. It supports the following media types:

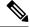

Note

- Media is the type of YANG formated RPC that is sent to the RESCONF server (XML or JSON).
- Application/YANG-Data+XML OR Application/YANG-Data+JSON
- The API resource contains the RESTCONF root resource for the RESTCONF DATASTORE and OPERATION resources. For example:

```
The client may then retrieve the top-level API resource, using the
   root resource "/restconf".
      GET /restconf HTTP/1.1
      Host: example.com
      Accept: application/yang-data+json
   The server might respond as follows:
      HTTP/1.1 200 ОК
      Date: Thu, 26 Jan 2017 20:56:30 GMT
      Server: example-server
      Content-Type: application/yang-data+json
      {
        "ietf-restconf:restconf" : {
          "data" : {},
          "operations" : {},
          "yang-library-version" : "2016-06-21"
        }
      }
```

For more information, refer to RFC 3986

### Methods

Methods are HTTPS operations (GET/PATCH/POST/DELETE/OPTIONS/PUT) performed on a target resource. A YANG-formated RPC invokes a particular method on a given resource that pertains to a target YANG model residing in the RESTCONF server. The uniform resource identifier (URI) acts as a location identification for a given resource, so that the client RESTCONF method can locate that particular resource to take an action specified by an HTTPS method or property.

For more information, see RFC 8040 - RESTCONF Protocol

## **RESTCONF YANG-Patch Support**

RESTCONF supports YANG-Patch media type as specified by RFC 8072. A YANG-Patch is an ordered list of edits that are applied to the target datastore by the RESTCONF server. The YANG Patch operation is invoked by the RESTCONF client by sending a Patch method request with a representation using either the media type *application/yang-patch+xml* or *application/yang-patch+json*.

A YANG-Patch is identified by a unique patch-id. A patch is an ordered collection of edits and each edit is identified by an edit-id. It has an edit operation ("create", "delete", "insert", "merge", "move", "replace", or "remove") that is applied to the target resource.

To verify if the RESTCONF YANG-Patch is supported issue the following RESTCONF Get request:

```
$ curl -k -s -u admin:DMIdmil! --location-trusted
"https://10.1.1.1/restconf/data/ietf-restconf-monitoring:restconf-state/capabilities" -X
GET
<ccapabilities xmlns="urn:ietf:params:xml:ns:yang:ietf-restconf-monitoring"
xmlns:rcmon="urn:ietf:params:xml:ns:yang:ietf-restconf-monitoring">
<ccapabilities xmlns="urn:ietf:params:xml:ns:yang:ietf-restconf-monitoring">
</ccapabilities xmlns="urn:ietf:params:xml:ns:yang:ietf-restconf-monitoring">
</ccapabilities xmlns="urn:ietf:params:xml:ns:yang:ietf-restconf-monitoring">
</ccapability>urn:ietf:params:xml:ns:yang:ietf-restconf-monitoring">
</ccapability>urn:ietf:params:xml:ns:yang:ietf-restconf-monitoring">
</ccapability>urn:ietf:params:xml:ns:yang:ietf-restconf-monitoring">
</ccapability>urn:ietf:params:xml:ns:yang:ietf-restconf-monitoring">
</ccapability>urn:ietf:params:xml:ns:yang:ietf-restconf-monitoring">
</ccapability>urn:ietf:params:xml:ns:yang:ietf-restconf-monitoring">
</ccapability>urn:ietf:params:xml:ns:yang:ietf-restconf-monitoring">
</ccapability>urn:ietf:params:xml:ns:yang:ietf-restconf-monitoring">
</ccapability>urn:ietf:params:xml:ns:yang:ietf-restconf-monitoring">
</ccapability>urn:ietf:params:xml:ns:yang:ietf-restconf-monitoring">
</ccapability>urn:ietf:params:xml:ns:yang:ietf-restconf-monitoring">
</ccapability>urn:ietf:params:xml:ns:yang:ietf-restconf-monitoring">
</ccapability>urn:ietf:params:xml:ns:yang:ietf-restconf-monitoring">
</ccapability>urn:ietf:params:xml:ns:yang:ietf-restconf-monitoring">
</ccapability>urn:ietf:params:xml:ns:yang:ietf-restconf-monitoring">
</ccapability>urn:ietf:params:xml:ns:yang:ietf-restconf-monitoring">
</ccapability>urn:ietf:params:xml:ns:yang:ietf-restconf-monitoring"</cond>
</cond>
</cond>
</cond>
```

```
<capability>urn:ietf:params:restconf:capability:depth:1.0</capability>
<capability>urn:ietf:params:restconf:capability:fields:1.0</capability>
<capability>urn:ietf:params:restconf:capability:with-defaults:1.0</capability>
```

```
<capability>urn:ietf:params:restconf:capability:filter:1.0</capability><capability>urn:ietf:params:restconf:capability:replay:1.0</capability>
```

<capability>urn:ietf:params:restconf:capability:yang-patch:1.0</capability>

```
<capability>http://tail-f.com/ns/restconf/collection/1.0</capability>
<capability>http://tail-f.com/ns/restconf/query-api/1.0</capability>
</capabilities>
```

This section provides a few RESTCONF YANG-Patch examples.

#### Add Resource Error

While trying to edit a file, the first edit already exists and an error is reported. The rest of the edits are not attempted because the first edit failed. XML encoding is used in this example

The following example show an add resource request from the RESTCONF client:

```
<yang-patch xmlns="urn:ietf:params:xml:ns:yang:ietf-yang-patch">
        <patch-id>add-hostname-patch</patch-id>
        <edit>
          <edit-id>edit1</edit-id>
          <operation>create</operation>
          <target>/hostname</target>
          <value>
              <hostname
xmlns="http://cisco.com/ns/yang/Cisco-IOS-XE-native">Cat9K-test</hostname>
          </value>
        </edit>
        <edit>
          <edit-id>edit2</edit-id>
          <operation>create</operation>
          <target>/interface/Loopback=1</target>
          <value>
              <interface xmlns="http://cisco.com/ns/yang/Cisco-IOS-XE-native">
              <Loopback>
                <name>1</name>
              </Loopback>
              </interface>
          </value>
        </edit>
</yang-patch>
```

#### The following examples shows a JSON response from the RESTCONF server:

```
Device:/nobackup/folder1/confd 6313/bin $ curl -k -s -u admin:DMIdmi1! --location-trusted
"https://10.1.1.1/restconf/data/Cisco-IOS-XE-native:native" -X PATCH -H "Accept:
application/yang-data+json" -d
'@yang patch create hostname' -H "Content-type: application/yang-patch+xml"
{
  "ietf-yang-patch:yang-patch-status": {
    "patch-id": "add-hostname-patch",
    "edit-status": {
      "edit": [
        {
          "edit-id": "edit1",
          "errors": {
            "error": [
              {
                "error-type": "application",
                "error-tag": "data-exists",
                "error-path": "/Cisco-IOS-XE-native:native/hostname",
```

```
"error-message": "object already exists: /ios:native/ios:hostname"
}
}
}
```

#### The following example shows an XML response from the RESTCONF server:

```
Device:/nobackup/folder1/confd 6313/bin $ curl -k -s -u admin:DMIdmil! --location-trusted
"https://10.1.1.1/restconf/data/Cisco-IOS-XE-native:native" -X PATCH -H "Accept:
application/yang-data+xml" -d
'@yang patch create hostname' -H "Content-type: application/yang-patch+xml"
 <yang-patch-status xmlns="urn:ietf:params:xml:ns:yang:ietf-yang-patch">
   <patch-id>add-hostname-patch</patch-id>
   <edit-status>
     <edit>
       <edit-id>edit1</edit-id>
       <errors>
         <pror-type>application</pror-type>
           <error-tag>data-exists</error-tag>
          <error-path
xmlns:ios="http://cisco.com/ns/yang/Cisco-IOS-XE-native">/ios:native/ios:hostname</error-path>
          <pror-message>object already exists: /ios:native/ios:hostname</pror-message>
         </error>
       </errors>
     </edit>
```

</yang-patch-status>device:/nobackup/folder1/confd 6313/bin \$

#### Add Resource Success

</edit-status>

The following example shows an edit request:

The following example shows that the edit request is successful:

#### **Insert List Entry**

The following example shows that the Loopback 1 is inserted after Loopback 0:

#### The following example shows that the insert list request is successful:

```
Device:/nobackup/folder1/confd_6313/bin $ curl -k -s -u admin:DMIdmil! --location-trusted
"https://10.1.1.1/restconf/data/Cisco-IOS-XE-native:native/interface" -X PATCH -H "Accept:
application/yang-data+json" -d
'@yang_patch_create_Loopback_interface' -H "Content-type: application/yang-patch+xml"
Device:/nobackup/folder1/confd_6313/bin
{
    "ietf-yang-patch:yang-patch-status": {
        "patch-id": "insert-Loopback-patch",
        "ok" : [null]
    }
}
```

#### Move List Entry

The following example shows Loopback 1 is moved before Loopback 0:

The following example shows that the move request is successful:

```
Device:/nobackup/folder1/confd_6313/bin $ curl -k -s -u admin:DMIdmil! --location-trusted
"https://10.1.1.1/restconf/data/Cisco-IOS-XE-native:native/interface" -X PATCH -H "Accept:
application/yang-data+json" -d
'@yang_patch_create_Loopback_interface' -H "Content-type: application/yang-patch+xml"
Device:/nobackup/folder1/confd_6313/bin
{
    "ietf-yang-patch:yang-patch-status": {
        "patch-id": "move-Loopback-patch",
        "ok" : [null]
    }
}
```

## How to Configure the RESTCONF Protocol

### Authentication of NETCONF/RESTCONF Using AAA

#### Before you begin

NETCONF and RESTCONF connections must be authenticated using authentication, authorization, and accounting (AAA). As a result, RADIUS or TACACS+ users defined with privilege level 15 access are allowed access into the system.

#### **SUMMARY STEPS**

| 1. enable |
|-----------|
|-----------|

- 2. configure terminal
- 3. aaa new-model
- 4. aaa group server radius server-name
- 5. server-private ip-address key key-name
- 6. ip vrf forwarding vrf-name
- 7. exit
- 8. aaa authentication login default group group-name local
- **9. aaa authentication login** *list-name* **none**
- **10.** aaa authorization exec default group group-name local
- 11. aaa session-id common
- **12. line console** *number*
- 13. login authentication authentication-list
- 14. end

#### **DETAILED STEPS**

|        | Command or Action | Purpose                            |
|--------|-------------------|------------------------------------|
| Step 1 | enable            | Enables privileged EXEC mode       |
|        | Example:          | • Enter your password if prompted. |
|        | Device> enable    |                                    |

|         | Command or Action                                                     | Purpose                                                                   |  |  |  |  |
|---------|-----------------------------------------------------------------------|---------------------------------------------------------------------------|--|--|--|--|
| Step 2  | configure terminal                                                    | Enters global configuration mode.                                         |  |  |  |  |
|         | Example:                                                              |                                                                           |  |  |  |  |
|         | Device# configure terminal                                            |                                                                           |  |  |  |  |
| Step 3  | aaa new-model                                                         | Enables AAA.                                                              |  |  |  |  |
|         | Example:                                                              |                                                                           |  |  |  |  |
|         | Device(config)# aaa new-model                                         |                                                                           |  |  |  |  |
| Step 4  | aaa group server radius server-name                                   | Adds the RADIUS server and enters server group RADIUS                     |  |  |  |  |
|         | Example:                                                              | configuration mode.                                                       |  |  |  |  |
|         | Device(config)# aaa group server radius ISE                           | • The <i>server-name</i> argument specifies the RADIUS server group name. |  |  |  |  |
| Step 5  | server-private ip-address key key-name                                | Configures a IP address and encryption key for a private                  |  |  |  |  |
|         | Example:                                                              | RADIUS server.                                                            |  |  |  |  |
|         | Device(config-sg-radius)# server-private<br>172.25.73.76 key Cisco123 |                                                                           |  |  |  |  |
| Step 6  | ip vrf forwarding vrf-name                                            | Configures the virtual routing and forwarding (VRF)                       |  |  |  |  |
|         | Example:                                                              | reference of a AAA RADIUS or TACACS+ server group.                        |  |  |  |  |
|         | Device(config-sg-radius)# ip vrf forwarding<br>Mgmt-intf              |                                                                           |  |  |  |  |
| Step 7  | exit                                                                  | Exits server group RADIUS configuration mode and $\tilde{\alpha}$         |  |  |  |  |
|         | Example:                                                              | returns to global configuration mode.                                     |  |  |  |  |
|         | Device(config-sg-radius)# exit                                        |                                                                           |  |  |  |  |
| Step 8  | aaa authentication login default group group-name local               | Sets the specified group name as the default local AAA                    |  |  |  |  |
|         | Example:                                                              | authentication during login.                                              |  |  |  |  |
|         | Device(config)# aaa authentication login default<br>group ISE local   | 5                                                                         |  |  |  |  |
| Step 9  | aaa authentication login list-name none                               | Specifies that no authentication is required while logging                |  |  |  |  |
|         | Example:                                                              | into a system.                                                            |  |  |  |  |
|         | Device(config)# aaa authentication login NOAUTH none                  |                                                                           |  |  |  |  |
| Step 10 | aaa authorization exec default group group-name local                 | Runs authorization to determine if an user is allowed to                  |  |  |  |  |
|         | Example:                                                              | run an EXEC shell.                                                        |  |  |  |  |
|         | Device(config)# aaa authorization exec default<br>group ISE local     |                                                                           |  |  |  |  |
| Step 11 | aaa session-id common                                                 | Ensures that session identification (ID) information that                 |  |  |  |  |
|         | Example:                                                              | is sent out for a given call will be made identical.                      |  |  |  |  |
|         | Device(config)# aaa session-id common                                 |                                                                           |  |  |  |  |

|         | Command or Action                                | Purpose                                                     |
|---------|--------------------------------------------------|-------------------------------------------------------------|
| Step 12 | line console <i>number</i>                       | Identifies a specific line for configuration and enter line |
|         | Example:                                         | configuration mode.                                         |
|         | Device(config)# line console 0                   |                                                             |
| Step 13 | login authentication authentication-list         | Enables AAA authentication for logins.                      |
|         | Example:                                         |                                                             |
|         | Device(config-line)# login authentication NOAUTH |                                                             |
| Step 14 | end                                              | Exits line configuration mode and returns to privileged     |
|         | Example:                                         | EXEC mode.                                                  |
|         | Device(config-line)# end                         |                                                             |

## **Enabling Cisco IOS HTTP Services for RESTCONF**

Perform this task to use the RESTCONF interface.

#### **SUMMARY STEPS**

- 1. enable
- 2. configure terminal
- **3.** restconf
- 4. ip http secure-server
- 5. end

#### **DETAILED STEPS**

|        | Command or Action                     | Purpose                                                |
|--------|---------------------------------------|--------------------------------------------------------|
| Step 1 | enable                                | Enables privileged EXEC mode.                          |
|        | Example:                              | • Enter your password if prompted.                     |
|        | Device> enable                        |                                                        |
| Step 2 | configure terminal                    | Enters global configuration mode.                      |
|        | Example:                              |                                                        |
|        | Device# configure terminal            |                                                        |
| Step 3 | restconf                              | Enables the RESTCONF interface on your network device. |
|        | Example:                              |                                                        |
|        | Device(config)# restconf              |                                                        |
| Step 4 | ip http secure-server                 | Enables a secure HTTP (HTTPS) server.                  |
|        | Example:                              |                                                        |
|        | Device(config)# ip http secure-server |                                                        |

|        | Command or Action    | Purpose                                                    |
|--------|----------------------|------------------------------------------------------------|
| Step 5 | end                  | Exits global configuration mode and enters privileged EXEC |
|        | Example:             | mode                                                       |
|        | Device(config) # end |                                                            |

### Verifying RESTCONF Configuration

When a device boots up with the startup configuration, the *nginx* process will be running. However; DMI processes are not enabled.

The following sample output from the **show platform software yang-management process monitor** command shows that the *nginx* process is running:

Device# show platform software yang-management process monitor

| COMMAND | PID   | S | VSZ    | RSS   | %CPU | %MEM | ELAPSED |
|---------|-------|---|--------|-------|------|------|---------|
| nginx   | 27026 | S | 332356 | 18428 | 0.0  | 0.4  | 01:34   |
| nginx   | 27032 | S | 337852 | 13600 | 0.0  | 0.3  | 01:34   |

NGINX is an internal webserver that acts as a proxy webserver. It provides Transport Layer Security (TLS)-based HTTPS. RESTCONF request sent via HTTPS is first received by the NGINX proxy web serve, r and the request is transferred to the confd web server for further syntax/semantics check.

The following sample output from the **show platform software yang-management process** command shows the status of the all processes when a device is booted with the startup-configuration:

Device# show platform software yang-management process

| confd    | : | Not  | Running |
|----------|---|------|---------|
| nesd     | : | Not  | Running |
| syncfd   | : | Not  | Running |
| ncsshd   | : | Not  | Running |
| dmiauthd | : | Not  | Running |
| nginx    | : | Runr | ning    |
| ndbmand  | : | Not  | Running |
| pubd     | : | Not  | Running |
|          |   |      |         |

The *nginx* process gets restrated and DMI process are started, when the **restconf** command is configured.

The following sample output from the **show platform software yang-management process** command shows that the *nginx* process and DMI processes are up and running:

Device# show platform software yang-management process

| confd<br>nesd             | : Running<br>: Running                                                   |
|---------------------------|--------------------------------------------------------------------------|
| syncfd                    | : Running                                                                |
| ncsshd                    | : Not Running ! NETCONF-YANG is not configured, hence ncsshd process is  |
| in not running.           |                                                                          |
| dmiauthd                  | : Running                                                                |
| vtyserverutild            | : Running                                                                |
| opdatamgrd                | : Running                                                                |
| nginx                     | : Running ! nginx process is up due to the HTTP configuration, and it is |
| restarted when<br>ndbmand | RESTCONF is enabled.<br>: Running                                        |
| ndbmand                   | : Running                                                                |

The following sample output from the show platform software yang-management process monitor command displays detailed information about all processes:

Device#show platform software yang-management process monitor

| COMMAND         | PID   | S | VSZ    | RSS    | %CPU | %MEM | ELAPSED |
|-----------------|-------|---|--------|--------|------|------|---------|
| confd           | 28728 | S | 860396 | 168496 | 42.2 | 4.2  | 00:12   |
| confd-startup.s | 28448 | S | 19664  | 4496   | 0.2  | 0.1  | 00:12   |
| dmiauthd        | 29499 | S | 275356 | 23340  | 0.2  | 0.5  | 00:10   |
| ndbmand         | 29321 | S | 567232 | 65564  | 2.1  | 1.6  | 00:11   |
| nesd            | 29029 | S | 189952 | 14224  | 0.1  | 0.3  | 00:11   |
| nginx           | 29711 | S | 332288 | 18420  | 0.6  | 0.4  | 00:09   |
| nginx           | 29717 | S | 337636 | 12216  | 0.0  | 0.3  | 00:09   |
| pubd            | 28237 | S | 631848 | 68624  | 2.1  | 1.7  | 00:13   |
| syncfd          | 28776 | S | 189656 | 16744  | 0.2  | 0.4  | 00:12   |

After AAA and the RESTCONF interface is configured, and nginx process and relevant DMI processes are running; the device is ready to receive RESTCONF requests.

Use the **show netconf-yang sessions** command to view the status of NETCONF/RESTCONF sessions:

Device# show netconf-yang sessions

Use the **show netconf-yang sessions detail** command to view detailed information about NETCONF/RESTCONF sessions:

```
Device# show netconf-yang sessions detail

R: Global-lock on running datastore

C: Global-lock on candidate datastore

S: Global-lock on startup datastore

Number of sessions : 1

session-id : 19

transport : netconf-ssh

username : admin

source-host : 2001:db8::1

login-time : 2018-10-26T12:37:22+00:00

in-pdc : 0

out-rpc-errors : 0

out-rpc-errors : 0

out-notifications : 0

global-lock : None
```

**RESTCONF** Protocol

## **Configuration Examples for the RESTCONF Protocol**

### **Example: Configuring the RESTCONF Protocol**

#### **RESTCONF Requests (HTTPS Verbs):**

The following is a sample RESTCONF request that shows the HTTPS verbs allowed on a targeted resource. In this example, the **logging monitor** command is used..

```
root:~# curl -i -k -X "OPTIONS"
"https://10.85.116.30:443/restconf/data/Cisco-IOS-XE-native:native/logging/monitor/severity"
 \setminus
>
       -H 'Accept: application/yang-data+json' \
      -u 'admin:admin'
>
HTTP/1.1 200 OK
Server: nginx
Date: Mon, 23 Apr 2018 15:27:57 GMT
Content-Type: text/html
Content-Length: 0
Connection: keep-alive
Allow: DELETE, GET, HEAD, PATCH, POST, PUT, OPTIONS
                                                       Allowed methods
Cache-Control: private, no-cache, must-revalidate, proxy-revalidate
Accept-Patch: application/yang-data+xml, application/yang-data+json
Pragma: no-cache
```

```
root:~#
```

#### **POST (Create) Request**

The POST operation creates a configuration which is not present in the targeted device.

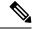

**Note** Ensure that the **logging monitor** command is not available in the running configuration.

The following sample POST request uses the logging monitor alerts command.

```
Device:~# curl -i -k -X "POST"
"https://10.85.116.30:443/restconf/data/Cisco-IOS-XE-native:native/logging/monitor" \
>
       -H 'Content-Type: application/yang-data+json' \
>
       -H 'Accept: application/yang-data+json' \
>
       -u 'admin:admin' \
       -d $'{
>
    "severity": "alerts"
>
> }'
HTTP/1.1 201 Created
Server: nginx
Date: Mon, 23 Apr 2018 14:53:51 GMT
Content-Type: text/html
Content-Length: 0
Location:
https://10.85.116.30/restconf/data/Cisco-IOS-XE-native:native/logging/monitor/severity
Connection: keep-alive
Last-Modified: Mon, 23 Apr 2018 14:53:51 GMT
Cache-Control: private, no-cache, must-revalidate, proxy-revalidate
```

Etag: 1524-495231-97239 Pragma: no-cache Device:~#

#### **PUT: (Create or Replace) Request:**

If the specified command is not present on the device, the POST request creates it; however, if it is already present in the running configuration, the command will be replaced by this request.

The following sample PUT request uses the logging monitor warnings command.

```
Device:~# curl -i -k -X "PUT"
"https://10.85.116.30:443/restconf/data/Cisco-IOS-XE-native:native/logging/monitor/severity"
 >
       -H 'Content-Type: application/yang-data+json' \
>
       -H 'Accept: application/yang-data+json' \
>
       -u 'admin:admin' \
>
      -d $'{
   "severity": "warnings"
>
> }'
HTTP/1.1 204 No Content
Server: nginx
Date: Mon, 23 Apr 2018 14:58:36 GMT
Content-Type: text/html
Content-Length: 0
Connection: keep-alive
Last-Modified: Mon, 23 Apr 2018 14:57:46 GMT
Cache-Control: private, no-cache, must-revalidate, proxy-revalidate
Etag: 1524-495466-326956
Pragma: no-cache
```

#### Device:~#

#### PATCH: (Update) Request

The following sample PATCH request uses the logging monitor informational command.

```
Device:~# curl -i -k -X "PATCH"
"https://10.85.116.30:443/restconf/data/Cisco-IOS-XE-native:native" \
>
       -H 'Content-Type: application/yang-data+json' \
>
       -H 'Accept: application/yang-data+json' \
       -u 'admin:admin' \
>
>
       -d $'{
   "native": {
>
>
      "logging": {
>
       "monitor": {
         "severity": "informational"
>
>
       }
>
      }
>
   }
> }'
HTTP/1.1 204 No Content
Server: nginx
Date: Mon, 23 Apr 2018 15:07:56 GMT
Content-Type: text/html
Content-Length: 0
Connection: keep-alive
Last-Modified: Mon, 23 Apr 2018 15:07:56 GMT
Cache-Control: private, no-cache, must-revalidate, proxy-revalidate
Etag: 1524-496076-273016
```

Pragma: no-cache Device:~#

#### **GET Request (To Read)**

The following sample GET request uses the logging monitor informational command.

```
Device:~# curl -i -k -X "GET"
"https://10.85.116.30:443/restconf/data/Cisco-IOS-XE-native:native/logging/monitor/severity"
 \backslash
>
       -H 'Accept: application/yang-data+json' \
       -u 'admin:admin'
>
HTTP/1.1 200 OK
Server: nginx
Date: Mon, 23 Apr 2018 15:10:59 GMT
Content-Type: application/yang-data+json
Transfer-Encoding: chunked
Connection: keep-alive
Cache-Control: private, no-cache, must-revalidate, proxy-revalidate
Pragma: no-cache
{
  "Cisco-IOS-XE-native:severity": "informational"
}
Device:~#
```

#### **DELETE Request (To Delete the Configuration)**

```
Device:~# curl -i -k -X "DELETE"
"https://10.85.116.30:443/restconf/data/Cisco-IOS-XE-native:native/logging/monitor/severity"
 \backslash
>
       -H 'Content-Type: application/yang-data+json' \
       -H 'Accept: application/yang-data+json' \
>
       -u 'admin:admin'
>
HTTP/1.1 204 No Content
Server: nginx
Date: Mon, 23 Apr 2018 15:26:05 GMT
Content-Type: text/html
Content-Length: 0
Connection: keep-alive
Last-Modified: Mon, 23 Apr 2018 15:26:05 GMT
Cache-Control: private, no-cache, must-revalidate, proxy-revalidate
Etag: 1524-497165-473206
Pragma: no-cache
```

linux\_host:~#

## **Additional References for the RESTCONF Protocol**

#### **Related Documents**

| Related Topic                                                                      | Document Title                                                                                                    |
|------------------------------------------------------------------------------------|----------------------------------------------------------------------------------------------------|
| YANG data models for various releases<br>of IOS XE, IOS XR, and NX-OS<br>platforms | To access Cisco YANG models in a developer-friendly way, please clone the GitHub repository, and navigate to the vendor/cisco subdirectory. Models for various releases of IOS-XE, IOS-XR, and NX-OS platforms are available here. |

### **Standards and RFCs**

| Standard/RFC | Title                                                                            |
|--------------|----------------------------------------------------------------------------------|
| RFC 6020     | YANG - A Data Modeling Language for the Network Configuration Protocol (NETCONF) |
| RFC 8040     | RESTCONF Protocol                                                                |
| RFC 8072     | YANG Patch Media Type                                                            |

#### **Technical Assistance**

| Description                                                                                                    | Link                                             |
|----------------------------------------------------------------------------------------------------|--------------------------------------------------|
| The Cisco Support website provides extensive online<br>resources, including documentation and tools for<br>troubleshooting and resolving technical issues with Cisco<br>products and technologies.                                                                      | https://www.cisco.com/c/en/us/support/index.html |
| To receive security and technical information about your<br>products, you can subscribe to various services, such as<br>the Product Alert Tool (accessed from Field Notices), the<br>Cisco Technical Services Newsletter, and Really Simple<br>Syndication (RSS) Feeds. |                                                  |
| Access to most tools on the Cisco Support website requires a Cisco.com user ID and password.                                                                                                    |                                                  |

## **Feature Information for the RESTCONF Protocol**

The following table provides release information about the feature or features described in this module. This table lists only the software release that introduced support for a given feature in a given software release train. Unless noted otherwise, subsequent releases of that software release train also support that feature.

Use Cisco Feature Navigator to find information about platform support and Cisco software image support. To access Cisco Feature Navigator, go to https://cfnng.cisco.com/. An account on Cisco.com is not required.

| Feature<br>Name      | Releases                          | Feature Information                                                                                                    |
|----------------------|-----------------------------------|----------------------------------------------------------------------------------------------------|
| RESTCONF<br>Protocol | Cisco IOS XE<br>Everest 16.6.1    | RESTCONF provides a programmatic interface based on standard mechanisms for accessing configuration data, state data, data-model-specific RPC operations and event notifications defined in the YANG model. |
|                      |                                   | This feature was introduced on the following platforms:                                                                                                    |
|                      |                                   | Cisco 4000 Series Integrated Services Router                                                                                                    |
|                      |                                   | Cisco ASR 1000 Aggregation Services Routers                                                                                                    |
|                      |                                   | Cisco Cloud Services Router 1000V Series                                                                                                    |
|                      |                                   | The following commands were introduced or modified: <b>ip http server</b> and <b>restconf</b>                                                                                                    |
|                      | Cisco IOS XE Fuji<br>16.8.1a      | In Cisco IOS XE Fuji 16.8.1a, this feature was implemented on the following platforms:                                                                                                    |
|                      |                                   | Cisco 1000 Series Integrated Services Routers                                                                                                    |
|                      |                                   | Cisco ASR 900 Series Aggregation Services Routers                                                                                                    |
|                      |                                   | Cisco ASR 920 Series Aggregation Services Router                                                                                                    |
|                      |                                   | Cisco Catalyst 3650 Series Switches                                                                                                    |
|                      |                                   | Cisco Catalyst 3850 Series Switches                                                                                                    |
|                      |                                   | Cisco Catalyst 9300 Series Switches                                                                                                    |
|                      |                                   | Cisco Catalyst 9400 Series Switches                                                                                                    |
|                      |                                   | Cisco Catalyst 9500 and 9500-High Performance Series Switches                                                                                                    |
|                      |                                   | Cisco cBR-8 Converged Broadband Router                                                                                                    |
|                      |                                   | Cisco Network Convergence System 4200 Series                                                                                                    |
|                      | Cisco IOS XE Fuji<br>16.9.2       | In Cisco IOS XE Fuji 16.9.2, this feature was implemented on the following platforms:                                                                                                    |
|                      |                                   | Cisco Catalyst 9200 and 9200L Series Switches                                                                                                    |
|                      |                                   | Cisco Catalyst 9300L SKUs                                                                                                    |
|                      | Cisco IOS XE<br>Gibraltar 16.11.1 |                                                                                                    |

Table 1: Feature Information for the RESTCONF Protocol

I

| Feature<br>Name                   | Releases                          | Feature Information                                                                                                    |
|-----------------------------------|-----------------------------------|----------------------------------------------------------------------------------------------------|
|                                   |                                   | In Cisco IOS XE Gibraltar 16.11.1, this feature was implemented on the following platforms:                                |
|                                   |                                   | Cisco Catalyst 9600 Series Switches                                                                                        |
|                                   |                                   | Cisco Catalyst 9800-CL Wireless Controllers                                                                                |
|                                   |                                   | Cisco Catalyst 9800-40 Wireless Controllers                                                                                |
|                                   |                                   | Cisco Catalyst 9800-80 Wireless Controllers                                                                                |
|                                   |                                   | Cisco Network Convergence System 520 Series                                                                                |
|                                   | Cisco IOS XE<br>Gibraltar 16.12.1 | In Cisco IOS XE Gibraltar 16.12.1, this feature was implemented on Cisco Catalyst 9800-L Wireless Controllers.             |
| RESTCONF<br>YANG-Patch<br>Support |                                   | RESTCONF supports YANG-Patch media type as specified by RFC 8072.                                                          |
|                                   |                                   | This feature was implemented on the following platforms:                                                                   |
| Support                           |                                   | Cisco 1000 Series Integrated Services Routers                                                                              |
|                                   |                                   | Cisco 4000 Series Integrated Services Routers                                                                              |
|                                   |                                   | Cisco ASR 900 Series Aggregation Services Routers                                                                          |
|                                   |                                   | Cisco ASR 1000 Aggregation Services Routers (ASR1000-RP2,<br>ASR1000-RP3, ASR1001-HX, ASR1001-X, ASR1002-HX,<br>ASR1002-X) |
|                                   |                                   | Cisco Catalyst 9200 Series Switches                                                                                        |
|                                   |                                   | Cisco Catalyst 9300 Series Switches                                                                                        |
|                                   |                                   | Cisco Catalyst 9400 Series Switches                                                                                        |
|                                   |                                   | Cisco Catalyst 9500 Series Switches                                                                                        |
|                                   |                                   | Cisco cBR-8 Converged Broadband Router                                                                                     |
|                                   |                                   | Cisco Cloud Services Router 1000V Series                                                                                   |
|                                   |                                   | Cisco Network Convergence System 520 Series                                                                                |
|                                   |                                   | Cisco Network Convergence System 4200 Series                                                                               |